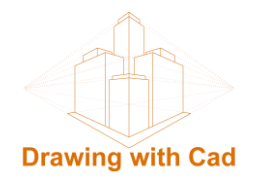

# **CREATE 3D LETTERS WITH AUTOCAD USING NEW FONTS AND CLASSIC WORDART**

### **Installing a new font to use in AutoCAD**

We look for a web page to download fonts to install on our computer. On the internet we can find a wide variety of pages from where we can download new sources, one of them i[s www.dafont.com](http://www.dafont.com/)

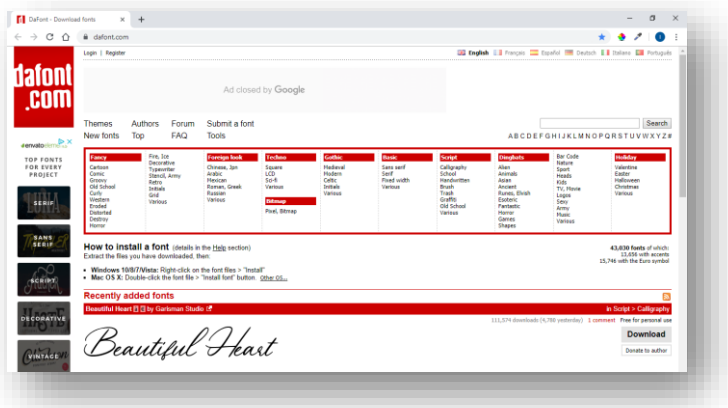

We choose the font we like and download it to our computer with the download button.

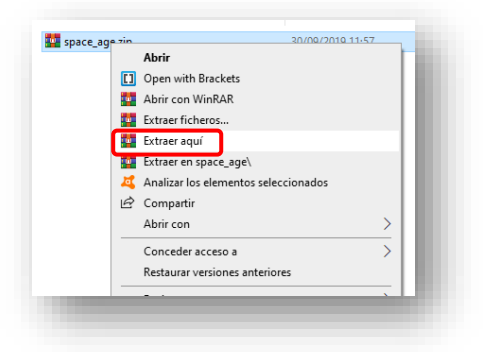

We get a compressed file that we extract in a folder.

On the ttf file, right click, choose the preview view

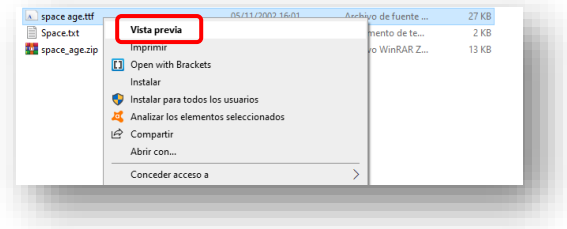

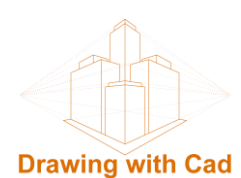

We see a visualization of the content of the font, we check that it is we want and we click on the install button

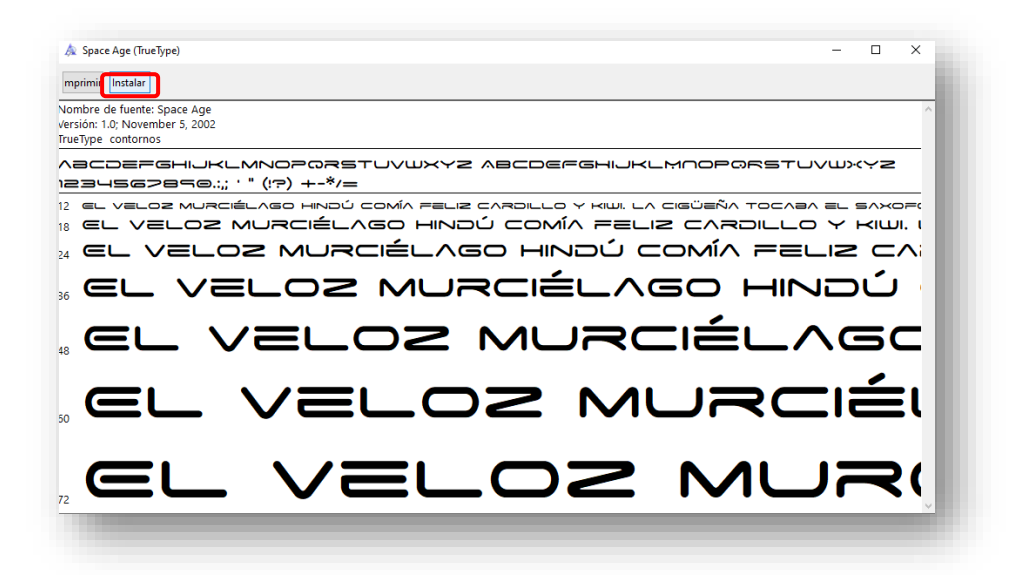

The file will be installed in the C: \ Windows \ Fonts folder and will be available for all programs installed on the computer that use Windows fonts.

AutoCAD uses these fonts so it will appear in the AutoCAD fonts box and we can use it to make all our texts.

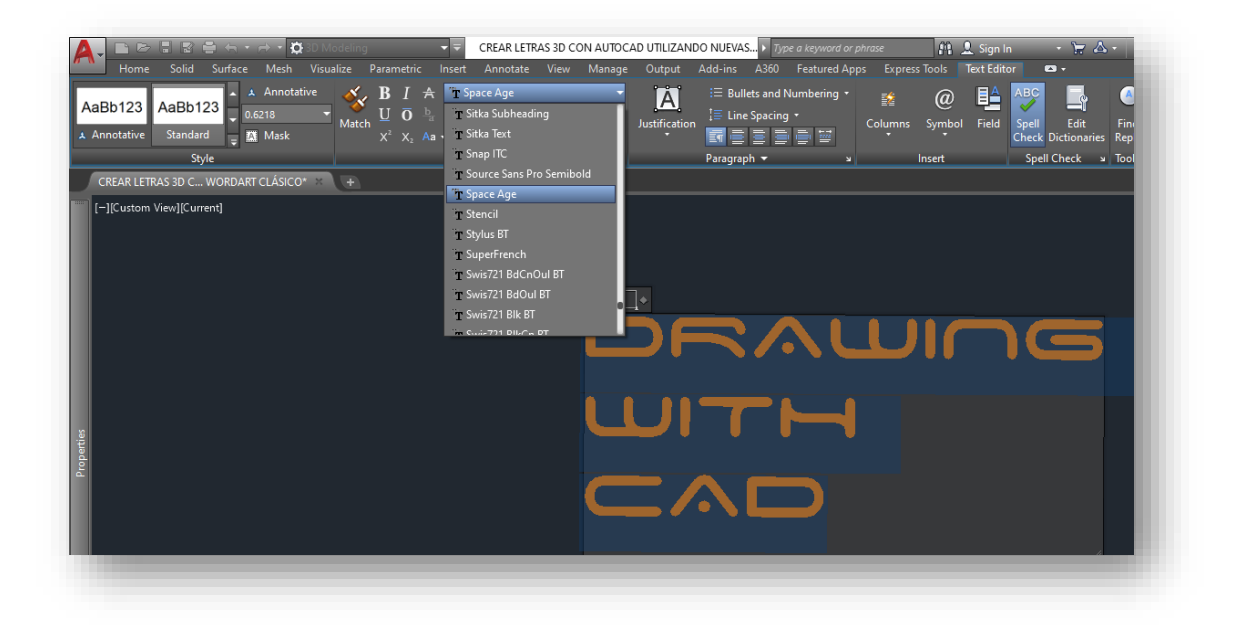

To make a 3D text we will get the letters of the classic WordArt, since with the AutoCAD text we cannot obtain the polylines to make the 3d volume.

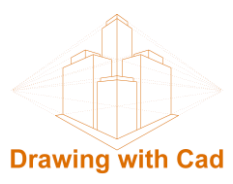

# **Move from new Word to classic Word**

We open a new Word document, in the Insert tab we have the new Word Art,

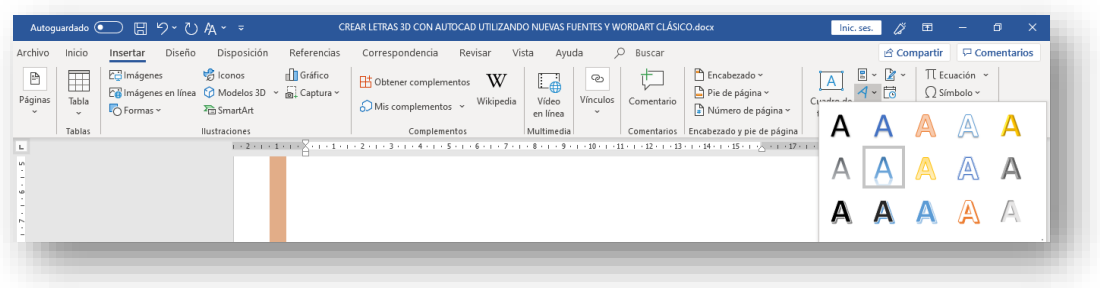

To obtain the classic WordArt we save the document File> Save as> We name it and save it in version 97-2003> Save

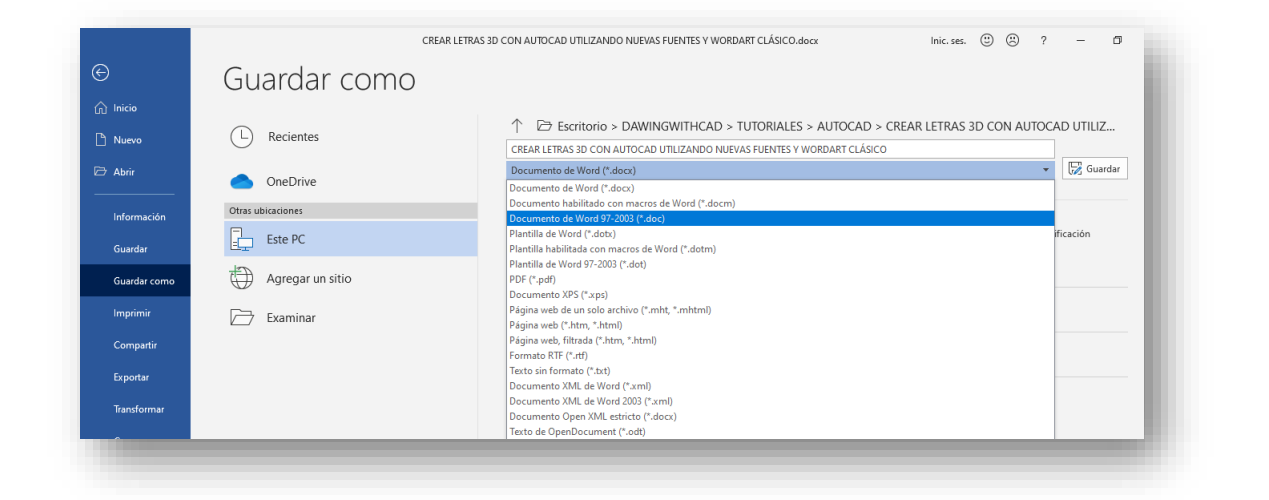

Automatically goes into compatibility mode, and if we now access to the WordArt tab, the classic version will appear, with all its characteristic forms

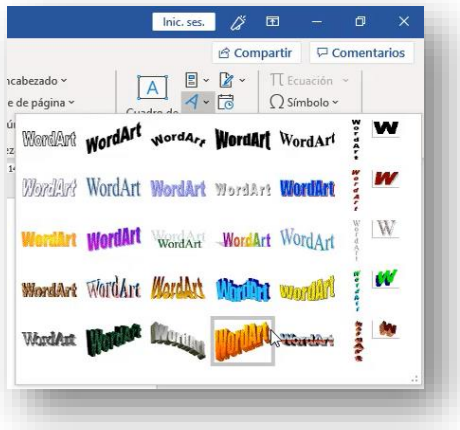

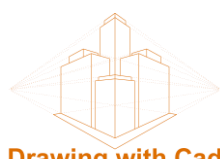

#### **Drawing with Cad**

We choose the form that we want, we write the text and in the font type we choose from the drop-down the new font that we have previously installed.

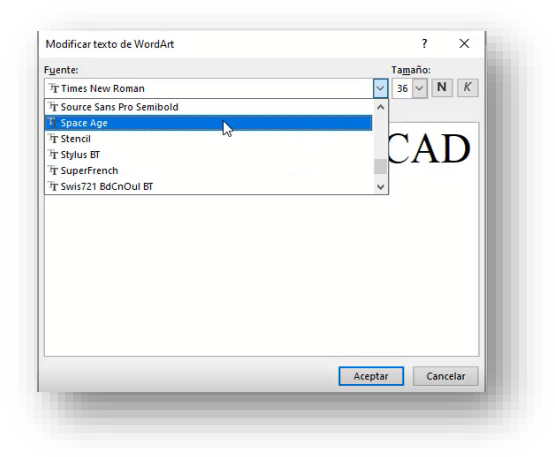

We make sure that the 3D and shadow effects are deactivated so that we can have a cleaner form when passing it to AutoCAD

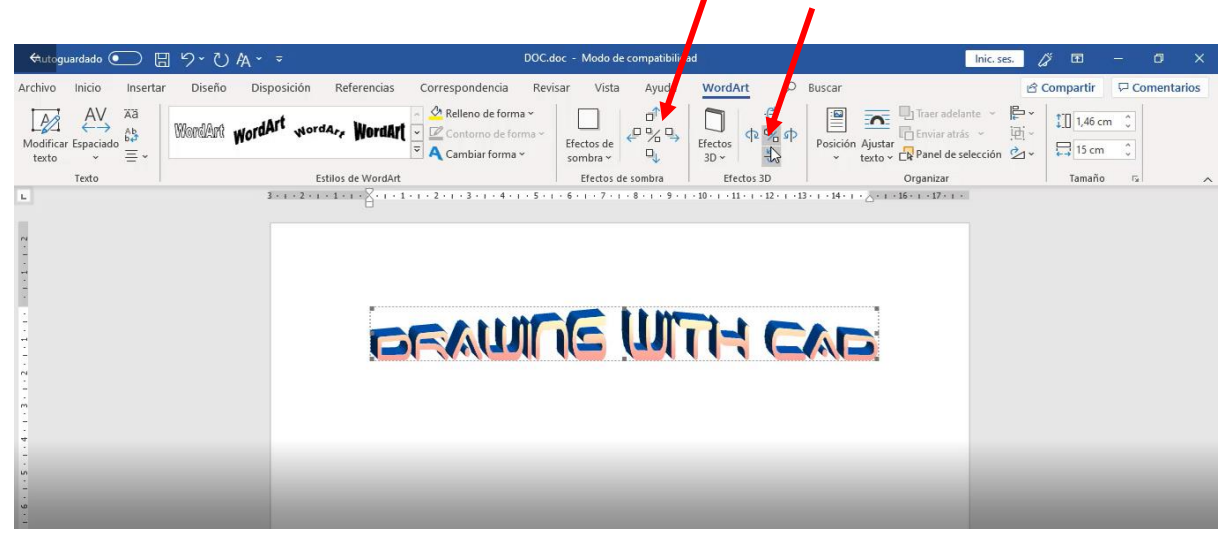

Select the text, right mouse button> copy (or Ctrl + C)

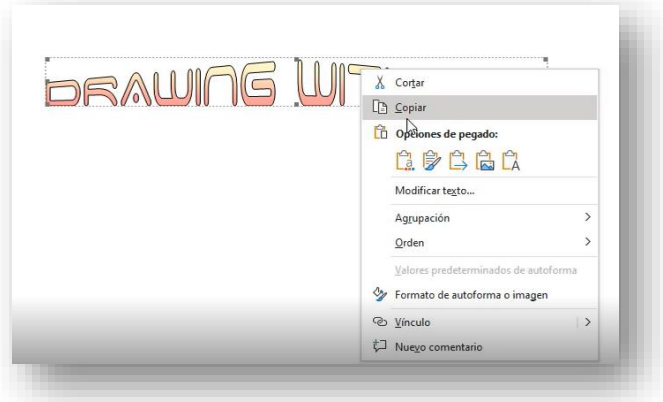

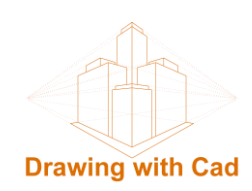

## **Create 3D text in AutoCAD**

In AutoCAD we write, on the command line, **PASTESPEC** and choose AutoCAD Entities from the drop-down menu and press OK

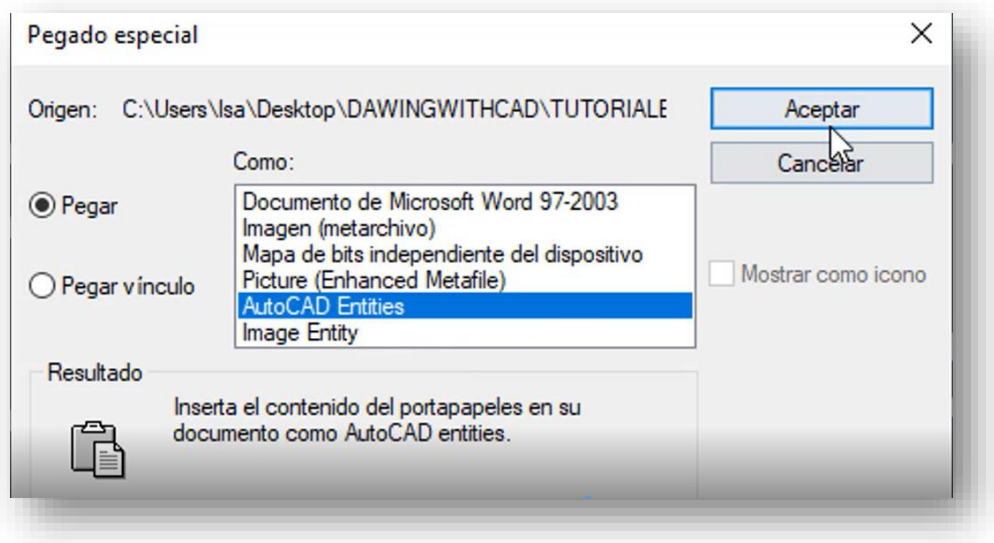

We choose an insertion point and our WordArt text will appear

We must clean the thick lines that normally appear on the text and leave a fine polyline for each letter or shape, in this way we have the polylines ready to turn them into a solid with the **EXTRUDE** command.

NOTE: Depending on the type of font, it can give us forms that make extrusion difficult, with polylines that cross or remain open, we must choose sources that have cleaner forms and thus avoid the work of checking and modifying polylines that could be very tedious.

With the **SUBTRAC** command we extract the interior islands in the letters that have them.

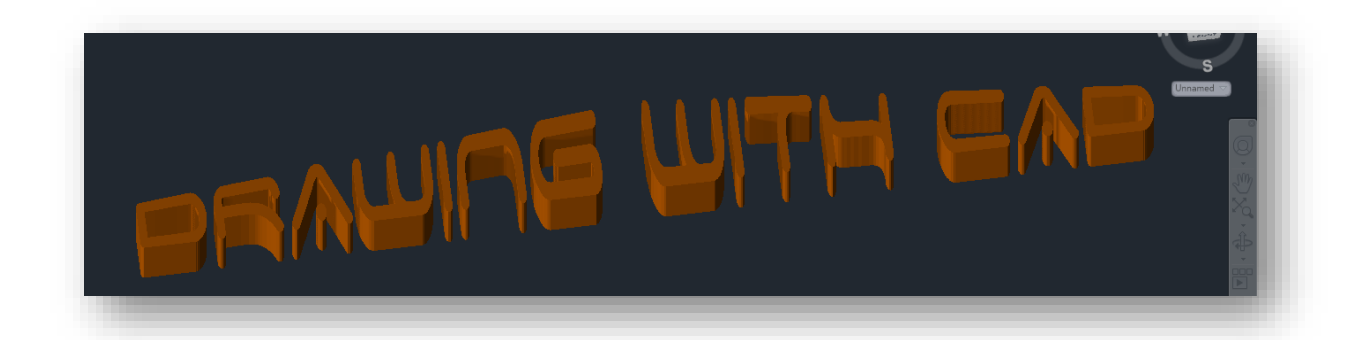